# THE QUICK SETUP GUIDE

Amanda Community

BETSOL

# TABLE OF CONTENTS

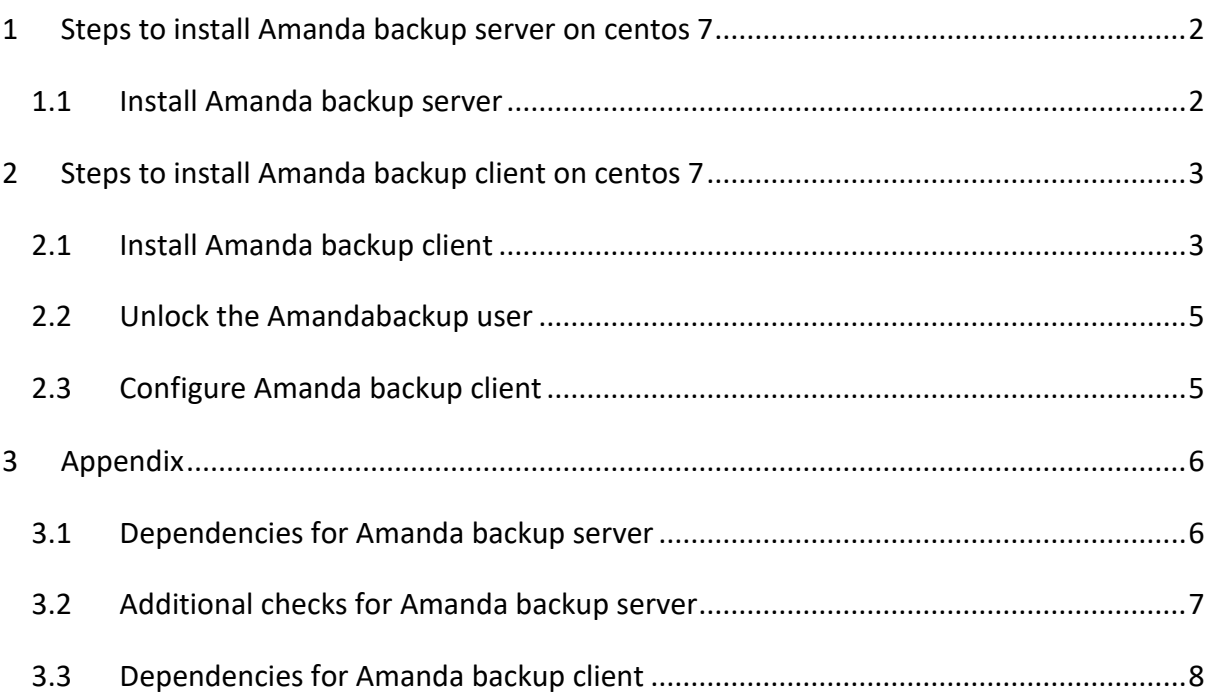

## <span id="page-2-0"></span>**1 STEPS TO INSTALL AMANDA BACKUP SERVER ON CENTOS 7**

#### <span id="page-2-1"></span>**1.1 INSTALL AMANDA BACKUP SERVER**

- 1. Run throug[h Dependencies for Amanda backup server](#page-6-1) and ensure all the dependencies are installed before proceeding.
- 2. Login/ssh into the server as user with admin privileges
- 3. To download the install package using '**wget**

#### **https://www.zmanda.com/downloads/community/Amanda/3.5.1/Redhat\_Enterp**

**rise\_7.0/amanda-backup\_server-3.5.1-1.rhel7.x86\_64.rpm**'

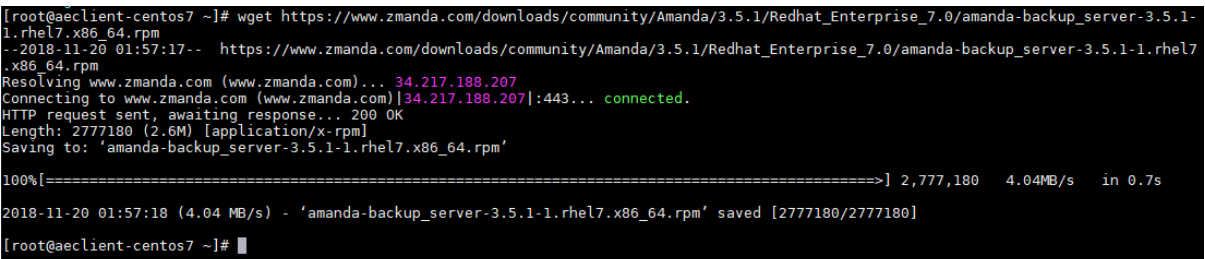

4. Run the install package by using the command

#### '**rpm -ivh amanda-backup\_server-3.5.1-1.rhel7.x86\_64.rpm**'

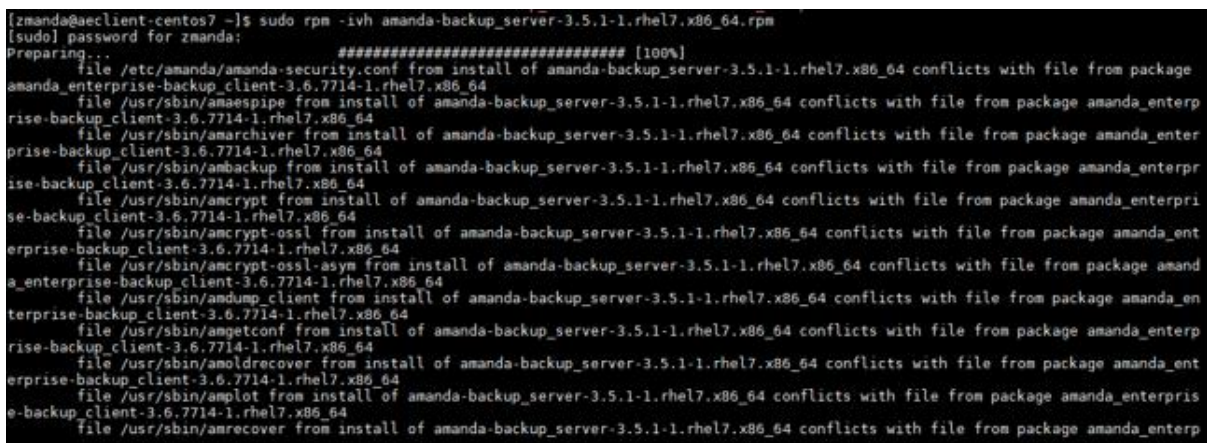

5. Reload the xinetd service by running

'**service xinetd reload**'

```
[root@testlab1 ~]# service xinetd reload<br>Redirecting to /bin/systemctl reload xinetd.service<br>[root@testlab1 ~]# █
```
6. Logout of the server

NOTE: Run through the [Additional checks for Amanda backup server](#page-7-0) to make sure the setup is completed successfully.

### <span id="page-3-0"></span>**2 STEPS TO INSTALL AMANDA BACKUP CLIENT ON CENTOS 7**

#### <span id="page-3-1"></span>**2.1 INSTALL AMANDA BACKUP CLIENT**

- 1. Run throug[h Dependencies for Amanda backup client](#page-8-0) and ensure all the dependencies are installed before proceeding.
- 2. Login/ssh into the client as user with admin privileges
- 3. To download the install package using '**wget**

**[https://www.zmanda.com/downloads/community/Amanda/3.5.1/Redhat\\_Enterp](https://www.zmanda.com/downloads/community/Amanda/3.5.1/Redhat_Enterprise_7.0/amanda-backup_client-3.5.1-1.rhel7.x86_64.rpm)**

**[rise\\_7.0/amanda-backup\\_client-3.5.1-1.rhel7.x86\\_64.rpm](https://www.zmanda.com/downloads/community/Amanda/3.5.1/Redhat_Enterprise_7.0/amanda-backup_client-3.5.1-1.rhel7.x86_64.rpm)**

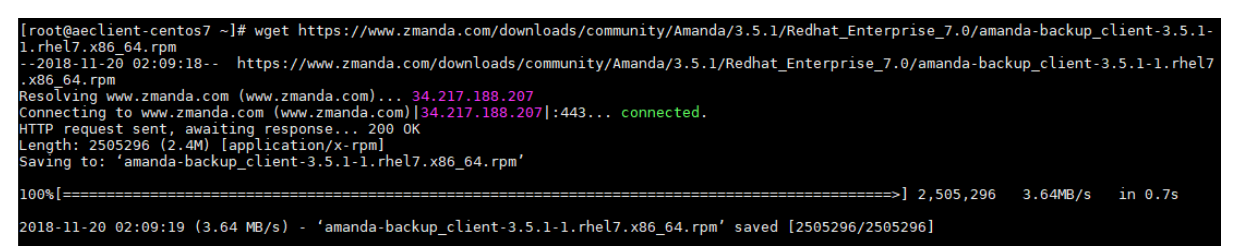

4. Run the install package by using the command

'sudo **rpm -ivh amanda-backup\_client-3.5.1-1.rhel7.x86\_64.rpm**'

```
[zmanda@aeclient-centos7 ~]$ sudo yum install amanda-backup_client-3.5.1-1.rhel7.x86_64.rpm<br>Loaded plugins: fastestmirror<br>Examining amanda-backup_client-3.5.1-1.rhel7.x86_64.rpm: amanda-backup_client-3.5.1-1.rhel7.x86_64<br>M
Marking amanda-backup_client-<br>Resolving Dependencies<br>--> Running transaction check<br>- Resolves amanda backup of
 --> Nunning transaction<br>---> Package amanda-backup_client.x86_64_0:3.5.1-1.rhel7_will_be_installed<br>--> Processing Dependency: perl(XML::Simple) for package: amanda-backup_client-3.5.1-1.rhel7.x86_64<br>-oading mirror speeds f
  % base: mirror.cs.uwp.edu<br>* base: mirrors.unifiedlayer.com<br>* updates: repo.ialab.dsu.edu
-- Duates: repulated. Using the installed<br>--> Running transaction check<br>--> Pockage perl-XML-Simple.noarch 0:2.20-5.el7 will be installed<br>--> Processing Dependency: perl(XML:SAX) for package: perl-XML-Simple-2.20-5.el7.noa
  -> Running transaction check
```
5. Run command '**vi /etc/xinetd.d/amandaclient**' and paste the following contents:

```
# default: on
#
# description: Amanda services for Amanda server and client.
#
service amanda
{
disable = no
socket_type = stream
protocol = tcp
wait = no
user = amandabackup
group = disk
groups = yes
server = /usr/lib/amanda/amandad
server_args = -auth=bsdtcp amdump amindexd amidxtaped
}default: on
  description: The Amanda backup client should be enabled for systems
                 which will be backed up by an Amanda backup server.
 service amanda
         disable
                           = no= IPv4flags
         socket_type
                           = stream
         protocol
                           = tcp
                           = no<br>= amandabackup<br>= disk
         wait
         user
         group
                           = yes
         groups
                           = /usr/libexec/amanda/amandad<br>= -auth=bsdtcp amdump senddiscover
         server
         server_args
 "/etc/xinetd.d/amandaclient" [readonly] 18L, 405C
```
**6.** Reload the xinetd service by running '**service xinetd reload**'

```
[root@testlab1 ~]# service xinetd reload
Redirecting to /bin/systemctl reload xinetd.service
[root@testlab1 ~~]# |
```
7. Logout of the client

#### <span id="page-5-0"></span>**2.2 UNLOCK THE AMANDABACKUP USER**

- 1. Login/ssh into the client as user with admin privileges
- 2. Unlock the amandabackup user using '**passwd -u amandabackup**'

```
[root@aeclient-centos7 ~]# passwd -u amandabackup
Unlocking password for user amandabackup.
passwd: Success
[root@aeclient-centos7 ~]#
```
3. Assign a password for the amanddabackup user using '**passwd amandabackup**'

```
[root@aeclient-centos7 ~]# passwd amandabackup
Changing password for user amandabackup.
New password:
Retype new password:
passwd: all authentication tokens updated successfully.
[root@aeclient-centos7 ~]#
```
4. Logout of the client

#### <span id="page-5-1"></span>**2.3 CONFIGURE AMANDA BACKUP CLIENT**

- 1. Login /ssh into the server as amandabackup user
- 2. Add the location of the server using the command '**echo** *IP\_ADDRESS\_OF\_SERVER*

**amandabackup amdump >> /var/lib/amanda/.amandahosts**'

[root@aeclient-centos7 ~]# echo 192.168.0.114 amandabackup amdump >> /var/lib/amanda/.amandahosts<br>[root@aeclient-centos7 ~]#

3. Specify appropriate permissions for the file using '**chmod 700** 

**/var/lib/amanda/.amandahosts**'

[root@aeclient-centos7 ~]# chmod 700 /var/lib/amanda/.amandahosts<br>[root@aeclient-centos7 ~]#

5

4. Service xinetd reload

```
[root@testlab1 ~]# service xinetd reload
Redirecting to /bin/systemctl reload xinetd.service<br>[root@testlab1 ~]#
```
## <span id="page-6-0"></span>**3 APPENDIX**

#### <span id="page-6-1"></span>**3.1 DEPENDENCIES FOR AMANDA BACKUP SERVER**

- 1. Login/ssh into the server as user with admin privileges
- 2. Update the packages using "**yum update"** (optional). If it gives error as "**Cannot find**

**a valid baseurl for repo**" then run the following command "**dhclient**". This should re-

generate a file "**/etc/resolv.conf**".

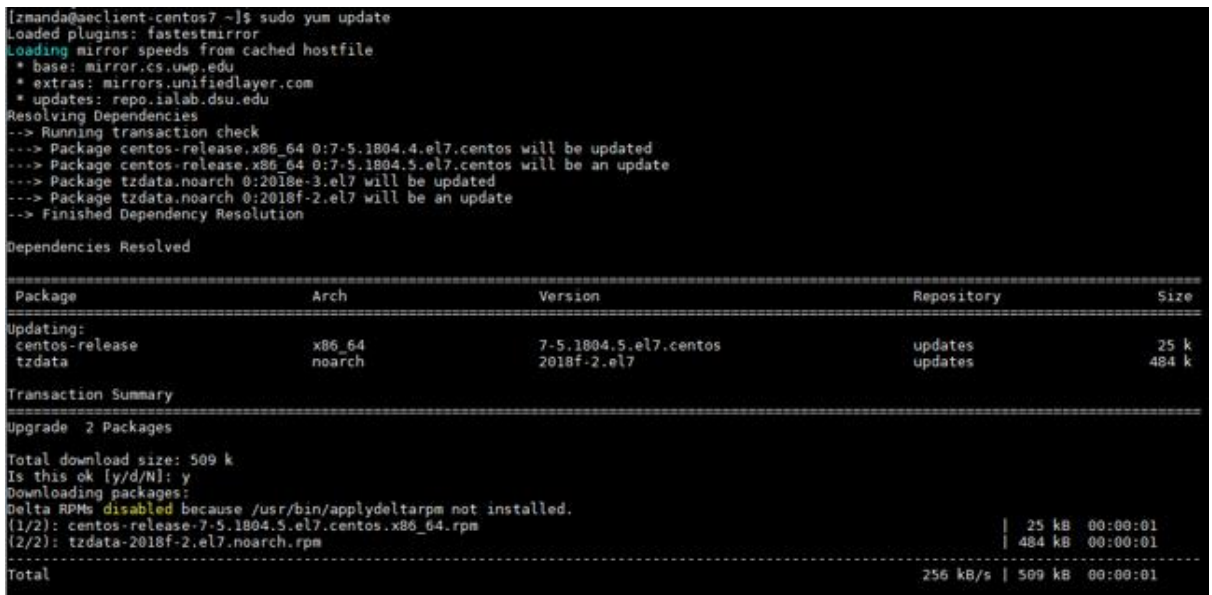

3. Install wget to fetch the install packages using '**yum install wget**'

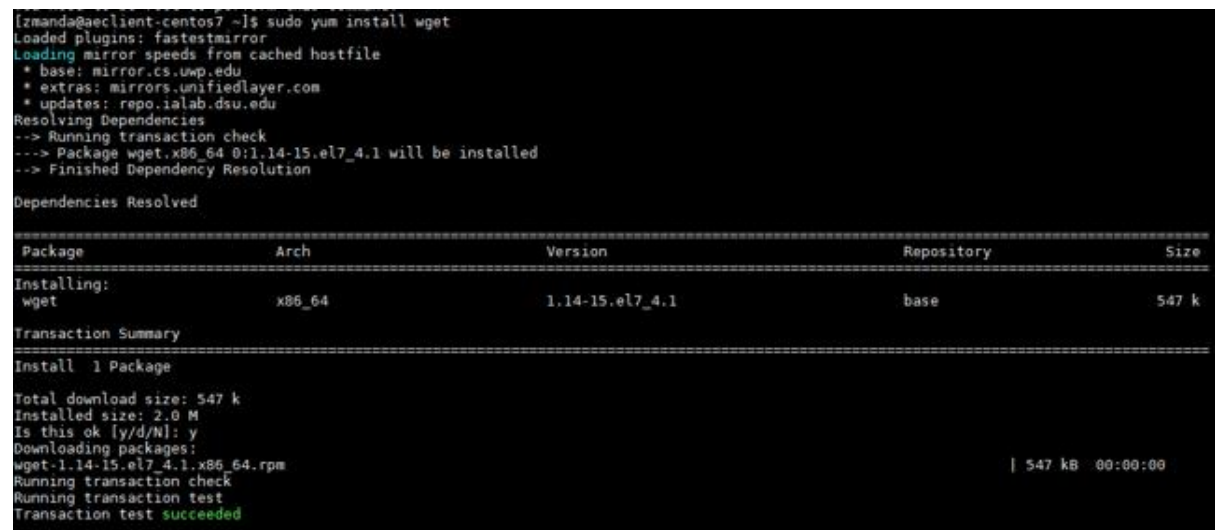

4. Install the required dependencies using '**yum install glib\* xinetd perl-Data-Dumper** 

**perl-Encode-Locale perl-JSON perl-URI-Escape perl-XML-Simple**'

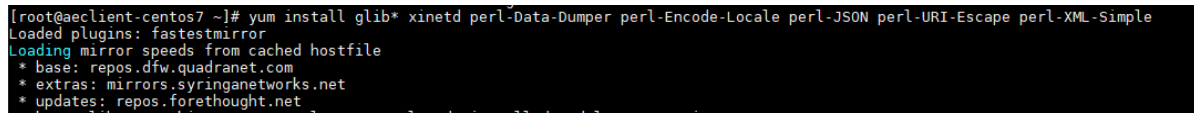

5. Logout of the server

#### <span id="page-7-0"></span>**3.2 ADDITIONAL CHECKS FOR AMANDA BACKUP SERVER**

After installing amanda-backup server rpm, if "service xinetd reload" is giving any

error, then do the following:

- a. Uninstall "amanda-backup server" using command: "**rpm -e amanda-backup\_server-3.5.1-1.rhel7.x86\_64.rpm**"
- b. Then uninstall xinetd package using command: "**rpm -e <xinetd package name>**".

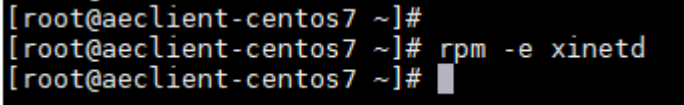

To get the exact name of xinetd package use the command: "**rpm -qa | grep xinetd"**

```
[root@aeclient-centos7 ~]# rpm -qa | grep xinetd
xinetd-2.3.15-13.el7.x86_64
[root@aeclient-centos7 \sim]#
```
c. Install xinetd package using command: "**yum install xinetd**"

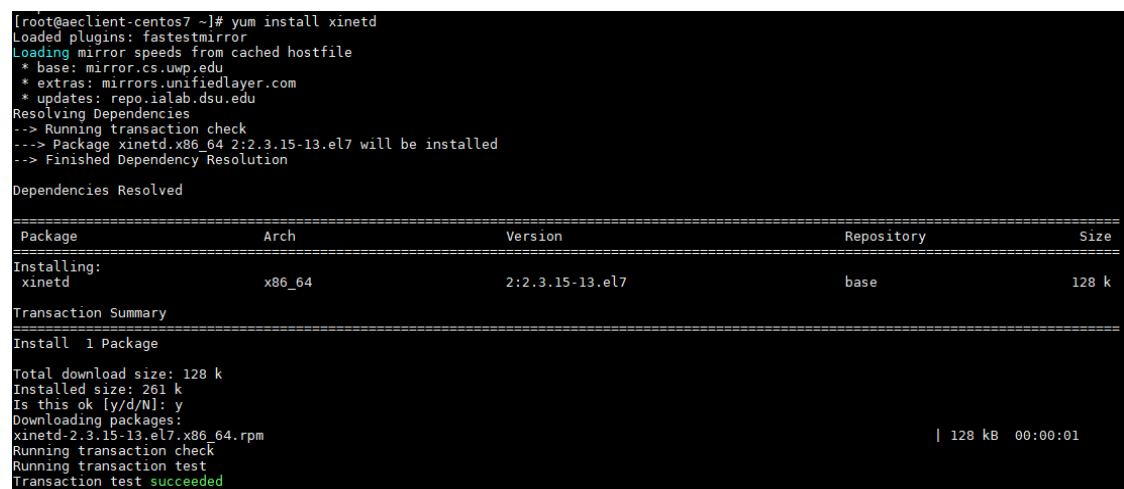

d. Start xinetd service using command: "**service xinetd start**"

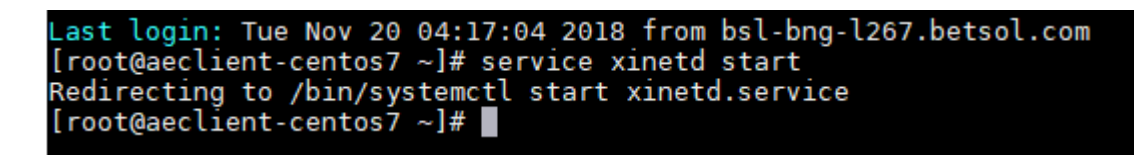

- e. Install Amanda server package using command: "**rpm –ivh amanda-backup\_server-3.5.1-1.rhel7.x86\_64.rpm**"
- f. Reload xinetd service using command: "**service xinetd reload**"

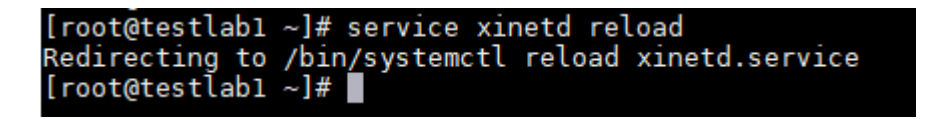

- Check the hostname of the server system is set correctly. Use "**hostname**" command to set.
- Check the permission of file **"/etc/amanda/amanda-security.conf".** The permission should be "644". Use the following command to change the permission:

"**chmod 644 /etc/amanda/amanda-security.conf**"

#### <span id="page-8-0"></span>**3.3 DEPENDENCIES FOR AMANDA BACKUP CLIENT**

1. Login/ssh into the server as user with admin privileges

2. Update the packages using '**yum update**' (optional)

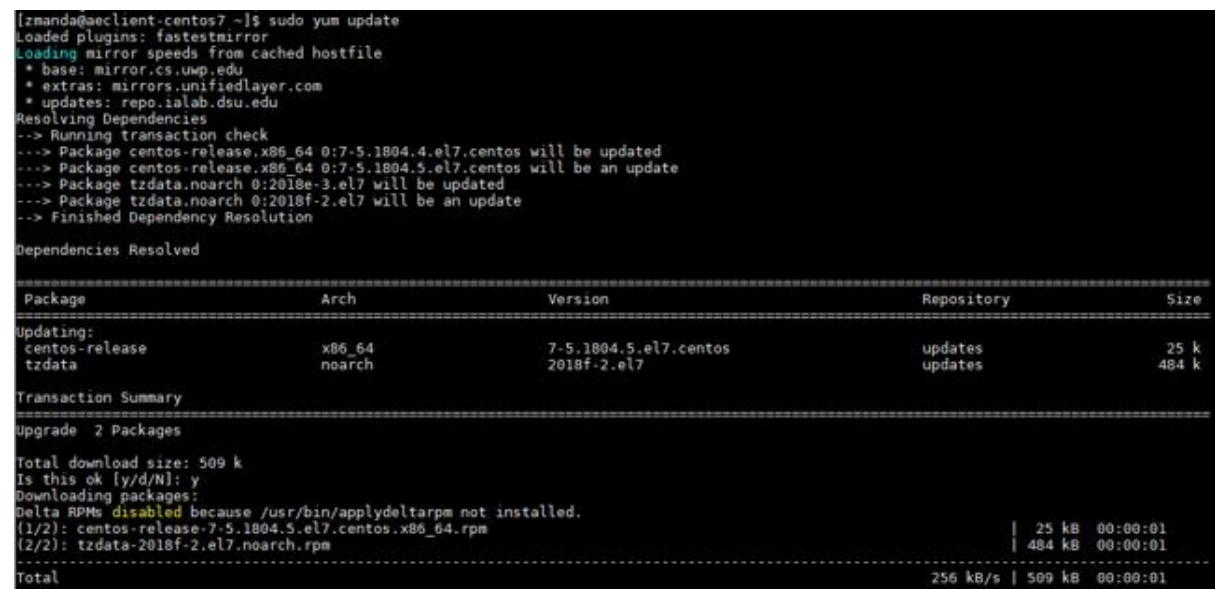

3. Install wget to fetch the install packages using '**yum install wget**'

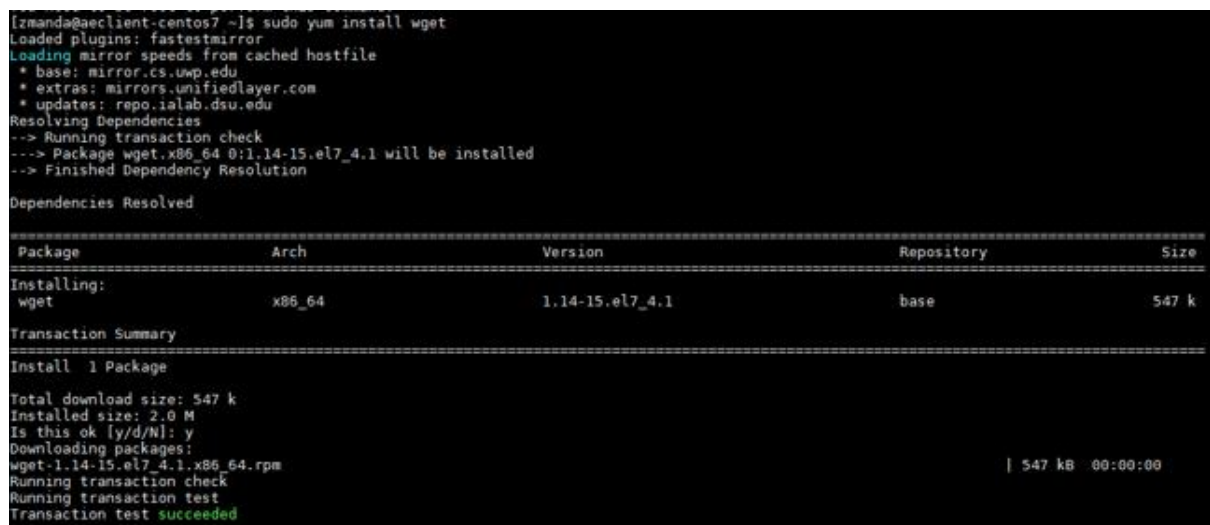

4. Install the required dependencies using '**yum install glib\* xinetd perl-Data-Dumper** 

**perl-Encode-Locale perl-JSON perl-URI-Escape perl-XML-Simple**'

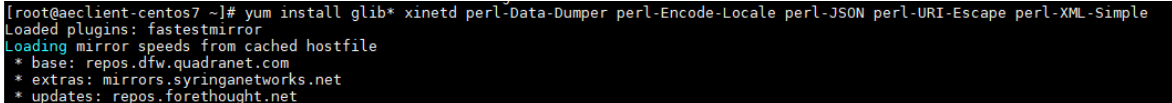

5. Install the perl using '**yum install perl**'

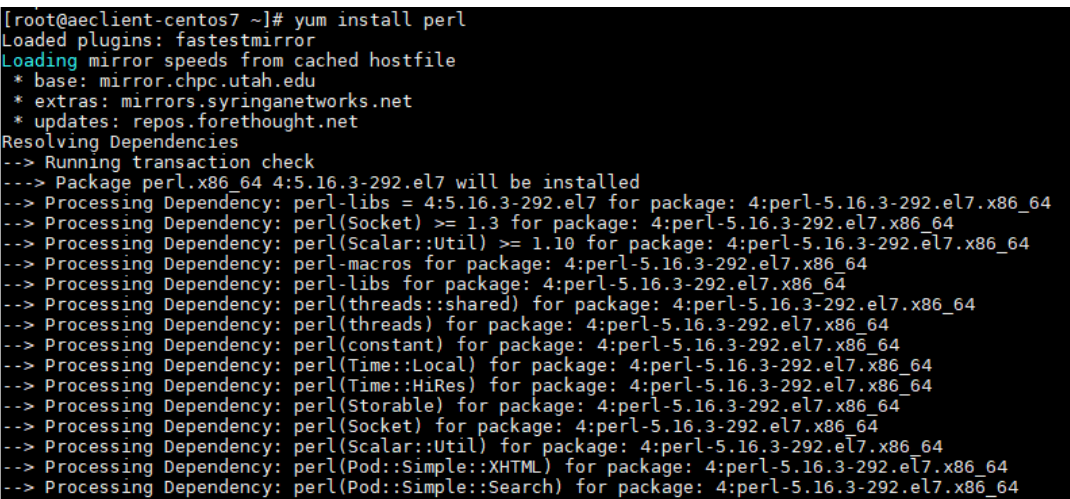